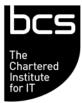

Enabling the information society

## BCS IT User Syllabus ECDL Unit 4 Spreadsheets Level 2

Version 5.0

March 2009

| CATEGORY                     | SKILL SET                       | REF.    | TASK ITEM                                                                                                    |
|------------------------------|---------------------------------|---------|----------------------------------------------------------------------------------------------------|
| 4.1 Using the<br>Application | 4.1.1 Working with Spreadsheets | 4.1.1.1 | Open, close a spreadsheet application.<br>Open, close spreadsheets.                                                                                                    |
|                              |                                 | 4.1.1.2 | Create a new spreadsheet based on default template.                                                                                                    |
|                              |                                 | 4.1.1.3 | Save a spreadsheet to a location on a drive.<br>Save a spreadsheet under another name to a<br>location on a drive.                                                                   |
|                              |                                 | 4.1.1.4 | Save a spreadsheet as another file type like:<br>template, text file, software specific file<br>extension, version number.                                                           |
|                              |                                 | 4.1.1.5 | Switch between open spreadsheets.                                                                                                    |
|                              | 4.1.2 Enhancing<br>Productivity | 4.1.2.1 | Set basic options/preferences in the application: user name, default folder to open, save spreadsheets.                                                                              |
|                              |                                 | 4.1.2.2 | Use available Help functions.                                                                                                    |
|                              |                                 | 4.1.2.3 | Use magnification/zoom tools.                                                                                                    |
|                              |                                 | 4.1.2.4 | Display, hide built-in toolbars. Restore, minimize the ribbon.                                                                                                    |
| 4.2 Cells                    | 4.2.1 Insert, Select            | 4.2.1.1 | Understand that a cell in a worksheet should<br>contain only one element of data, (for<br>example, first name detail in one cell,<br>surname detail in adjacent cell).               |
|                              |                                 | 4.2.1.2 | Recognize good practice in creating lists:<br>avoid blank rows and columns in the main<br>body of list, insert blank row before Total row,<br>ensure cells bordering list are blank. |
|                              |                                 | 4.2.1.3 | Enter a number, date, text in a cell.                                                                                                    |
|                              |                                 | 4.2.1.4 | Select a cell, range of adjacent cells, range of non-adjacent cells, entire worksheet.                                                                                               |
|                              | 4.2.2 Edit, Sort                | 4.2.2.1 | Edit cell content, modify existing cell content.                                                                                                    |
|                              |                                 | 4.2.2.2 | Use the undo, redo command.                                                                                                    |
|                              |                                 | 4.2.2.3 | Use the search command for specific content in a worksheet.                                                                                                    |
|                              |                                 | 4.2.2.4 | Use the replace command for specific content in a worksheet.                                                                                                    |
|                              |                                 | 4.2.2.5 | Sort a cell range by one criterion in ascending, descending numeric order, ascending, descending alphabetic order.                                                                   |
|                              | 4.2.3 Copy, Move,<br>Delete     | 4.2.3.1 | Copy the content of a cell, cell range within a worksheet, between worksheets, between open spreadsheets.                                                                            |
|                              |                                 | 4.2.3.2 | Use the autofill tool/copy handle tool to copy, increment data entries.                                                                                                    |
|                              |                                 | 4.2.3.3 | Move the content of a cell, cell range within a worksheet, between worksheets, between open spreadsheets.                                                                            |
|                              |                                 | 4.2.3.4 | Delete cell contents.                                                                                                    |
| 4.3 Managing<br>Worksheets   | 4.3.1 Rows and<br>Columns       | 4.3.1.1 | Select a row, range of adjacent rows, range of non-adjacent rows.                                                                                                    |
|                              |                                 | 4.3.1.2 | Select a column, range of adjacent columns, range of non-adjacent columns.                                                                                                    |
|                              |                                 | 4.3.1.3 | Insert, delete rows and columns.                                                                                                    |

| CATEGORY                      | SKILL SET                          | REF.    | TASK ITEM                                                                                                    |
|-------------------------------|------------------------------------|---------|----------------------------------------------------------------------------------------------------|
|                               |                                    | 4.3.1.4 | Modify column widths, row heights to a specified value, to optimal width or height.                                                                  |
|                               |                                    | 4.3.1.5 | Freeze, unfreeze row and/or column titles.                                                                                                    |
|                               | 4.3.2 Worksheets                   | 4.3.2.1 | Switch between worksheets.                                                                                                    |
|                               |                                    | 4.3.2.2 | Insert a new worksheet, delete a worksheet.                                                                                                    |
|                               |                                    | 4.3.2.3 | Recognize good practice in naming<br>worksheets: use meaningful worksheet<br>names rather than accept default names.                                 |
|                               |                                    | 4.3.2.4 | Copy, move, rename a worksheet within a spreadsheet.                                                                                                 |
| 4.4 Formulas and<br>Functions | 4.4.1 Arithmetic<br>Formulas       | 4.4.1.1 | Recognize good practice in formula creation:<br>refer to cell references rather than type<br>numbers into formulas.                                  |
|                               |                                    | 4.4.1.2 | Create formulas using cell references and<br>arithmetic operators (addition, subtraction,<br>multiplication, division).                              |
|                               |                                    | 4.4.1.3 | Identify and understand standard error<br>values associated with using formulas:<br>#NAME?, #DIV/0!, #REF!.                                          |
|                               |                                    | 4.4.1.4 | Understand and use relative, absolute cell referencing in formulas.                                                                                  |
|                               | 4.4.2 Functions                    | 4.4.2.1 | Use sum, average, minimum, maximum, count, counta, round functions.                                                                                  |
|                               |                                    | 4.4.2.2 | Use the logical function if (yielding one of two specific values) with comparison operator: =, >, <.                                                 |
| 4.5 Formatting                | 4.5.1 Numbers/Dates                | 4.5.1.1 | Format cells to display numbers to a specific<br>number of decimal places, to display<br>numbers with, without a separator to indicate<br>thousands. |
|                               |                                    | 4.5.1.2 | Format cells to display a date style, to display a currency symbol.                                                                                  |
|                               |                                    | 4.5.1.3 | Format cells to display numbers as percentages.                                                                                                    |
|                               | 4.5.2 Contents                     | 4.5.2.1 | Change cell content appearance: font sizes, font types.                                                                                              |
|                               |                                    | 4.5.2.2 | Apply formatting to cell contents: bold, italic, underline, double underline.                                                                        |
|                               |                                    | 4.5.2.3 | Apply different colours to cell content, cell background.                                                                                            |
|                               |                                    | 4.5.2.4 | Copy the formatting from a cell, cell range to another cell, cell range.                                                                             |
|                               | 4.5.3 Alignment,<br>Border Effects | 4.5.3.1 | Apply text wrapping to contents within a cell, cell range.                                                                                           |
|                               |                                    | 4.5.3.2 | Align cell contents: horizontally, vertically.<br>Adjust cell content orientation.                                                                   |
|                               |                                    | 4.5.3.3 | Merge cells and centre a title in a merged cell.                                                                                                    |
|                               |                                    | 4.5.3.4 | Add border effects to a cell, cell range: lines, colours.                                                                                            |
| 4.6 Charts                    | 4.6.1 Create                       | 4.6.1.1 | Create different types of charts from<br>spreadsheet data: column chart, bar chart,<br>line chart, pie chart.                                        |
|                               |                                    | 4.6.1.2 | Select a chart.                                                                                                    |

| CATEGORY               | SKILL SET                | REF.    | TASK ITEM                                                                                                    |
|------------------------|--------------------------|---------|----------------------------------------------------------------------------------------------------|
|                        |                          | 4.6.1.3 | Change the chart type.                                                                                                    |
|                        |                          | 4.6.1.4 | Move, resize, delete a chart.                                                                                                    |
|                        | 4.6.2 Edit               | 4.6.2.1 | Add, remove, edit a chart title.                                                                                                    |
|                        |                          | 4.6.2.2 | Add data labels to a chart: values/numbers, percentages.                                                                                               |
|                        |                          | 4.6.2.3 | Change chart area background colour, legend fill colour.                                                                                               |
|                        |                          | 4.6.2.4 | Change the column, bar, line, pie slice colours in the chart.                                                                                          |
|                        |                          | 4.6.2.5 | Change font size and colour of chart title, chart axes, chart legend text.                                                                             |
| 4.7 Prepare<br>Outputs | 4.7.1 Setup              | 4.7.1.1 | Change worksheet margins: top, bottom, left, right.                                                                                                    |
|                        |                          | 4.7.1.2 | Change worksheet orientation: portrait, landscape. Change paper size.                                                                                  |
|                        |                          | 4.7.1.3 | Adjust page setup to fit worksheet contents on a specified number of pages.                                                                            |
|                        |                          | 4.7.1.4 | Add, edit, delete text in headers, footers in a worksheet.                                                                                             |
|                        |                          | 4.7.1.5 | Insert and delete fields: page numbering<br>information, date, time, file name, worksheet<br>name into headers, footers.                               |
|                        | 4.7.2 Check and<br>Print | 4.7.2.1 | Check and correct spreadsheet calculations and text.                                                                                                   |
|                        |                          | 4.7.2.2 | Turn on, off display of gridlines, display of row and column headings for printing purposes.                                                           |
|                        |                          | 4.7.2.3 | Apply automatic title row(s) printing on every page of a printed worksheet.                                                                            |
|                        |                          | 4.7.2.4 | Preview a worksheet.                                                                                                    |
|                        |                          | 4.7.2.5 | Print a selected cell range from a worksheet,<br>an entire worksheet, number of copies of a<br>worksheet, the entire spreadsheet, a<br>selected chart. |